# **ANALISIS PENERAPAN BUILDING INFORMATION MODELING (BIM) DAN KINERJA WAKTU PADA PROYEK PEMBANGUNAN STRUKTUR REKTORAT UNIVERSITAS INTERNASIONAL BATAM**

Kian Ricardoegan<sup>1</sup>, Indrastuti<sup>2</sup>, Amanatullah Savitri<sup>3</sup>

*<sup>123</sup>Teknik Sipil, Fakutaltas Teknik Sipil dan Perencanaan, Universitas Internasional Batam, Batam E-mail*: *Kianricardoegan55@gmail.com*

**ABSTRAK:** Building Information Modeling (BIM) membawa potensi besar yang digunakan di semua tahap konstruksi pada proyek, terutama dalam menganalisis dan merancang proyek. Tujuan pada penelitian ini adalah melakukan pengolahan shop drawing menjadi pemodelan 3D dan melakukan analisis kinerja waktu faktor yang menyebabkan keterlambatan dan solusi untuk mengatasinya. Penelitian ini software BIM yang digunakan adalah Tekla Structure 2022 untuk melakukan pemodelan 3D. Pemodelan 3D dilakukan untuk pemodelan pada pondasi bored pile dan pile cap, kolom, shear wall, sloof, balok, pelat, dan tangga. Analisis kinerja waktu dilakukan dengan membandingkan bobot rencana dengan bobot aktual realisasi pada kurva S. keterlambatan atau tidaknya suata proyek dapat diketahui dengan menganalisi nilai deviasinya. Pemodelan detail 3D dengan BIM menggunakan software Tekla Structure 2022 yang dapat dilaksanakan dan mendapatkan hasil yang sesuai. Analisis kinerja waktu pada penelitian ini berdasarkan kurva S telah dilakukan 3 kali revisi yang dikarenakan terjadinya keterlambatan. Keterlambatan terjadi sebanyak 3 kali pada bulan November 2021, Januari 2022, dan Februari 2022 dengan nilai deviasi keterlambatan tertinggi sebesar -14,852%. Berdasarkan hasil wawancara dan survei lapangan penyebab keterlambatan dikarenakan kekurangan tenaga kerja dan keadaan cuaca yang tidak dipastikan. Solusi untuk mengatasi keterlambatan adalah dilakukan percepatan dengan penambahan tenaga kerja pada pihak kontraktor.

**Kata Kunci:** : BIM, Tekla Structure 2022, 3D, Analisis Kinerja Waktu

### **1. PENDAHULUAN**

Batam merupakan salah satu kota di Indonesia yang berkembang saat ini terutama pada bidang konstruksi. Bidang konstruksi adalah suatu proses yang digunakan untuk menggambarkan teknik atau perencanaan (biasanya berupa struktur) yang digunakan kontraktor untuk menyelesaikan suatu proyek. Berkembangannya ilmu pengetahuan dan teknologi berdampak besar bagi bidang konstruksi. Bidang konstruksi berperan sangat penting dalam peningkatan ekonomi dan sektor tenaga kerja. Hal ini dibuktikan dengan semakin berkembangnya teknologi di bidang konstruksi. Meningkatnya teknologi pada bidang konstruksi membuat pekerjaan dengan tingkat produktivitas, efektivitas dan efisiensi yang tinggi. Konstruksi manual sangat memakan waktu dan tenaga. Hal ini mendorong kontraktor untuk menggunakan sistem yang dapat menyelesaikan masalah dengan lebih cepat dan akurat. Sistem ini adalah sistem *Building Information Modeling* (BIM).

*Building Information Modeling* (BIM) adalah sebuah pendekatan yang digunakan untuk mengelola aktivitas kosntruksi seperti: desain proyek, konstruksi, dan manajemen fasilitas. Sejak tahun 1970-an penggunaan BIM telah dikenal untuk mengelola siklus proyek konstruksi, implementasi BIM menjadi lebih luas dalam pembuatan model bangunan dan struktur pada konstruksi [1]. *Building Information Modeling* (BIM) saat ini merupakan prosedur yang relevan dalam skala besar pada berbagai sektor dalam konstruksi. Dengan adanya BIM memungkinkan adanya pengembangan proyek bangunan secara digital dan kolaboratif [2]. Pada pemodelan BIM Salah satu aplikasi yang dapat digunakan adalah *software Tekla Structure* 2022.

*Tekla Structure* 2022 merupakan perangkat lunak Pemodelan 3D yang digunakan untuk pemodelan baja dan beton serta keperluan konstruksi lainnya. Perangkat lunak ini digunakan untuk mendesain rekayasa struktur, dokumentasi dan pemodelan struktur seperti, detail baja, detail beton pracetak, dan detail beton bertulang. Secara otomatis dapat menghasilkan gambar dan laporan sesuai dengan persyaratan proyek. *Tekla Structures* 2022 banyak digunakan dalam bidang konstruksi yang memungkinkan pekerjaan dapat selesai secara efisien dan akurat. *Tekla Structures* 2022 juga dapat digunakan untuk *detect clashes* dalam struktur dengan alat '*clash detection*'. *Tekla Structures* 2022 dapat membantu dalam koordinasi konstruksi, kualitas, penjadwalan logistik, dan estimasi biaya. Dalam konstruksi struktur, *Tekla Structures* 2022 juga dapat menghitung jumlah tulangan yang dibutuhkan untuk suatu proyek [3]

Pemodelan 3D adalah model *mock-up virtual* yang diekspresikan secara visual, antara lain konsep desain dalam tiga dimensi utama (lebar, tinggi, dan kedalaman). Pada 20 tahun terakhir, BIM 3D telah hadir di bidang desain dan konstruksi yang digunakan untuk visualisasi proyek, *detect clashes*, dan penelusuran model [4]. Pemodelan 3D pada penelitian ini menggunakan *software Tekla Structures* 2022 yang digunakan untuk pemodelan 3D pada pondasi *bored pile* dan *pile cap*, kolom, *shear wall*, sloof, balok, pelat, dan tangga.

*Building Information Modeling* (BIM) membawa potensi besar yang digunakan di semua tahap konstruksi pada proyek, terutama dalam menganalisis dan merancang proyek. Berdasarkan hasil penelitian [5], bahwa manfaat BIM tidak hanya dalam menganalisis dan merancang, manfaat BIM dapat mengarah dalam konteks yang lebih besar. Manfaat BIM juga dalam tahap desain, tahap fasilitas, dan tahap operasi dan pemeliharaan. Tujuan pada penelitian ini adalah melakukan pengolahan *shop drawing* menjadi pemodelan 3D dengan BIM menggunakan *software Tekla Structure* 2022 dan melakukan analisis kinerja waktu faktor yang menyebabkan keterlambatan dan solusi untuk mengatasinya dengan membandingkan kurva S bobot rencana dengan kurva S bobot aktual realisasi pada proyek pembanguan struktur Rektorat Universitas Internasional Batam. Dengan data yang mendukung berupa data kurva S, bobot rencana, bobot aktual realisasi, dan *shop drawing*.

# **2. METODE PENELITIAN**

Pada tahap pengumpulan data, peneliti melakukan Metode yang digunakan pada penelitian ini adalah metode penelitian kualitatif dan kuantitatif. Metode penelitian kualitatif adalah metode yang lebih banyak menjelaskan tentang lokal daripada umum, dan biasanya melibatkan tindakan dan interaksi manusia. Dalam penelitian kualitatif konteks yang biasa digunakan berupa fenomenologi, fenomenografi, etnografi, penelitian studi kasus, dan penelitian naratif [6]. Metode penelitian kuantitatif adalah metode penelitian yang menjelaskan suatu masalah atau fenomena melalui pengumpulan data dalam bentuk numerik dan analisis dengan bantuan metode matematika atau statistik [7] [8].

Pada penelitian ini menggunakan alat bantuan berupa komputer dan beberapa *software* lainnya yaiut: *AutoCAD* 2013, *Tekla Structures* 2022 dan *Microsoft* 2010. Pada penlitian ini data yang digunakan berupa data primer dan data sekunder. Data primer diperoleh dari wawancara dengan pihak kontraktor untuk memdapatkan informasiinformasi dan permasalahan yang terjadi di lapangan. Sedangkan data sekunder adalah kurva S, bobot rencana, bobot aktual realisasi, dan *shop drawing*. Setelah itu dilakukan pengolahan data dan pemodelan detail 3D yang fokus pada pekerjaan struktural proyek pembangunan serta analisis kinerja waktu pada proyek pembangunan struktur Rektorat Universitas Internasional Batam.

Lokasi pada penelitian ini adalah di Baloi-Sei Ladi, Jl. Gajah Mada, Tiban Indah, Kec. Sekupang, Kota Batam, Kepulauan Riau dan letak koordinat yaitu 1°07'09.1"N 104°00'12.4"E yang terdapat pada Gambar 1 sumber yang digunakan adalah *google earth*.

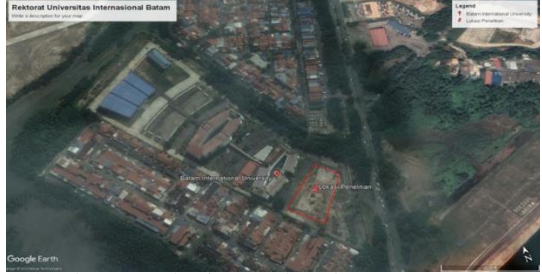

Gambar 1. Lokasi Proyek Rektorat UIB Batam **2.1 Pengaplikasian BIM**

Pada penelitian ini software BIM yang digunakan adalah Tekla Structure 2022 untuk melakukan pemodelan 3D. Pemodelan 3D ini dilakukan untuk pemodelan pada pondasi bored pile dan pile cap, kolom, shear wall, sloof, balok, pelat, dan tangga. Hal pertama yaitu melakukan pendaftaran untuk akun Trimble untuk mendapat licenses agar dapat melakukan log in dan menggunakan Tekla Structures 2022. Selanjutnya pada bagian configuration memilih education dan menentukan lokasi penyimpanan, setelah masuk pada Tekla Structures 2022 memilih new dan menentukan nama serta lokasi penyimpan hasil kerjanya. Setelah melakukan create hal pertama yang dilakukan untuk pemodelan 3D adalah membuat grid untuk memudahkan dalam peletakan objeknya. Tahap selanjutnya adalah melakukan pemodelan seperti pemodelan pondasi bored pile dan pile cap, pemodelan kolom, pemodelan shear wall, pemodelan sloof, pemodelan balok, pemodelan pelat, dan pemodelan tangga.

# **2.2 Analisis Kinerja Waktu**

Analisakinerja waktu dilakukan dengan cara membandingkan bobot rencana dengan bobot aktual realisasi pada kurva S. Dalam analisi kinerja waktu keterlambatan atau tidaknya suata proyek dapat diketahui dengan menganalisi nilai deviasinya. Nilai deviasi dapat dicari dengan menentukan nilai rata-rata dari data yang digunakan. Setelah itu, perlu dilakukan pencarian pada nilai varian dengan cara mengurangi nilai rata-rata dari nilai data yang digunakan. Pada nilai yang didapatkan dilakukan penguadratan untuk mendapatkan nilai deviasi. Analisi kinerja waktu bertujuan untuk mengukur hubungan antara persepsi konsumen dan prioritas untuk meningkatkan kualitas jasa/produk yang juga dikenal sebagai analisis kuadran. Dalam meningkatkan kualitas pelayanan untuk memberikan kepuasan kepada konsumen [9].

## **3. HASIL DAN PEMBAHASAN**

# **3.1 Pemodelan Detail Pondasi** *Bored Pile* **dan** *Pile Cap*

Pondasi yang digunakan pada pembangunan Struktur Rektorat Universitas Internasional Batam adalah pondasi *Bored Pile*. Pada umumnya sebelum berdirinya kolom, *bored pile* diikat pada *pile cap*. Mutu beton yang digunakan pada pondasi *bored pile* adalah fc = 32Mpa. Tipe pondasi *bored pile* yang digunakan sebanyak 22 tipe antara lain ada tipe pondasi *bored pile* P1, P1A, P2, P2A, P3, P4, P5, P5A, P5B, P6, P2B, P6A, P7, P7A, P8, P8A, PL1 D1000, PL1 D600, PL2 D1000, PL2 D600, PL3 dan PL4. Sementara tipe *pile cap* yang digunakan sebanyak 15 tipe antara lain ada tipe *pile cap* P1, P2, P2A, P3, P4, P5, P5A, P6, P7, P8, PL1, PL2, PL3, PL4 dan PL5B.

*Software* yang digunakan pada pemodelan detail pondasi *bored pile* adalah *Tekla Structure* 2022. Pemodelan pondasi *bored pile* dimulai dengan *concrete column* yang diikat ke *pile cap* dengan diameter 1000 mm, 800 mm dan 600 mm dan kedalaman 74 m dengan *profile circular sections*. Selanjutnya dilakukan *copy special – mirror* sesuai jenis pondasi di *shop drawing*. Pemodelan detail *pile cap* dimulai dengan *concrete footing pad* dan diletakan sesuai *grid* yang dibuat sebelumnya dengan tebal *pile cap* 1500 mm, 1200 mm, 1000 mm dan 600 mm.

Selanjutnya dilakukan pemodelan detail pada pondasi *bored pile* dan *pile cap*. Pemodelan detail pondasi *bored pile* dimulai dengan *panel applications and components* dengan menggunakan *round column reinforcement* (82). Sementar untuk pemodelan detail *pile cap* menggunakan *crossing rebars* sebagai penulangan dan menggunakan *rebar set splitter* untuk *overlapping*. Pemodelan detail pondasi *bored pile* dan *pile cap* dapat dilihat pada Gambar 2.

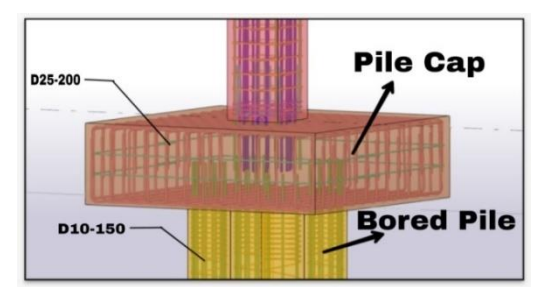

Gambar 2. Detail 3D Pondasi Bored Pile P1 dan Pile Cap P1

#### **3.2 Pemodelan Detail Kolom**

Selanjutnya adalah pemodelan detail kolom. Pemodelan kolom menggunakan mutu beton K-350 dari lantai 1 sampai dengan lantai *rooftop* dan mutu besi yang digunakan adalah Fy = 400Mpa untuk D $> = 10$  dan Fy = 240Mpa untuk D<=8. Tipe kolom yang digunakan sebanyak 15 tipe antara lain ada tipe kolom C1, C2, C3, C4, C7, C8, C9, C10, C11, CR1, CR2, CR3, CR4, CR7 dan CR8.

Pemodelan detail kolom menggunakan *software Tekla Structure 2022*. Pemodelan detail kolom dimulai dengan menggunakan *concrete column* dan menggunakan *profile plate profiles*. Selanjutnya diatur ukuran sesusai dengan shop drawing pada pembangunan struktur Rektorat Universitas Internasional Batam yaitu ukuran untuk kolom C antara lain adalah 1000 mm, 850 mm, 750 mm, 600 mm dan 400 mm selanjutnya kolom CR adalah 1000 mm x 1000 mm, 850 mm x 850 mm, 750 mm x 750 mm, 600 mm x 60 mm dan 300 mm x 600 mm. Pemodelan tulangan kolom menggunakan *panel applications and components* dengan menggunakan *rectangular column reinforcement* (83) dan diatur *main bars*, *bar ends*, *side bars* dan *stirrups* sesusai jenis kolom. Pemodelan detail kolom dapat dilihat pada Gambar 3.

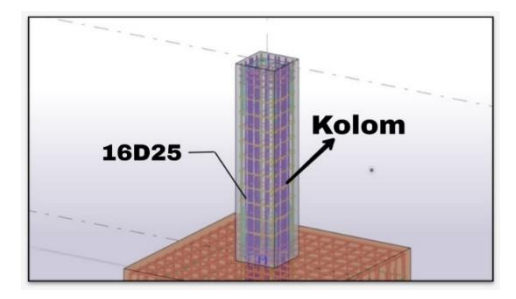

Gambar 3. Detail 3D Kolom CR1 Pada Rektorat Universitas Internasional Batam

# **3.3 Pemodelan Detail** *Shear Wall*

Pada pemodelan detail *shear wall* teknik yang digunakan pada pembangunan *shear wall* adalah *cast in situ* yaitu salah satu teknik yang dilakukan di tempat atau di lapangan secara langsung. Pada pemodelan *shear wall* yang digunakan masing-masing lantai berbeda pada tulangan vertikal dan tulangan horizontal tetapi ketebalan yang digunakan sama besar. Pada lantai 1 sampai lantai 5 *shear wall* menggunakan tulangan vertikal D16-200 dan tulangan horizontal D13-200. *Shear wall* yang digunakan lantai 6 sampai lantai 12 dengan tulangan vertikal D12- 200 dan tulangan horizontal D10-200. Pada *shear wall* lantai 1 sengkang geser *shear wall* minimal masuk 40db (Diameter tulangan *shear wall* terbesar) ke dalam *pile cap*.

ISSN Online : 2775 - 6017

Pada pemodelan detail *shear wall* di *Tekla Structure* 2022 menggunakan *concrete column* dan *concrete panel*. Selanjutnya menggunakan *rebar* sebagai penulangan dan melakukan *copy special – mirror* dan *copy special – linear* dan diatur sesuai dengan jenis *shear wall* pada *shop drawing*. Pemodelan 3D detail *shear wall* dapat dilihat pada Gambar 4.

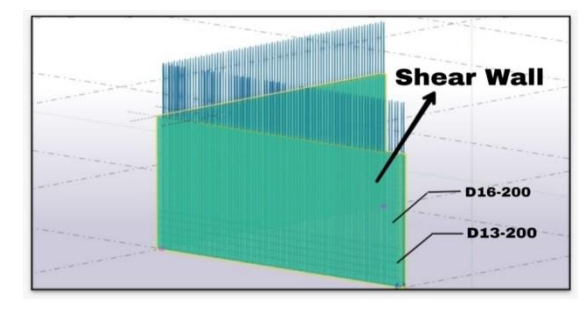

Gambar 4. Detail 3D *Shear Wall* Pada Rektorat Universitas Internasional Batam

#### **3.4 Pemodelan Detail Sloof**

Selanjutnya pemodelan detail sloof. Terdapat 6 tipe sloof yang digunakan dan memiliki dimensi yang berbeda pada setiap tipe anatara lain ada sloof tipe S1 300 mm x 500 mm, S2 200 mm x 450 mm, S2A 250 mm x 400 mm, S3 200 mm x 300 mm, S4 300 mm x 300 mm dan S5 300 mm x 600 mm. Pada pemodelan sloof tulangannya dibagi 2 yaitu tumpuan dan lapangan. Sedangkan posisinya dibagi 4 yaitu tulangan atas, tulangan tengah, tulangan bawah, dan tulangan sengkang.

Pemodelan detail sloof menggunakan *software Tekla Structure* 2022. Pada pemodelan sloof menggunakan *concrete beam* dan *panel applications and components* dengan menggunakan *rebar in beam* (90). Selanjutnya diatur *primary bottom bars*, *primary top bars*, *side left*, *side right*, *stirrups* dan *stirrup spacing* sesuai dengan jenis sloof pada *shop drawing*. Pemodelan 3D sloof dapat dilihat pada Gambar 5.

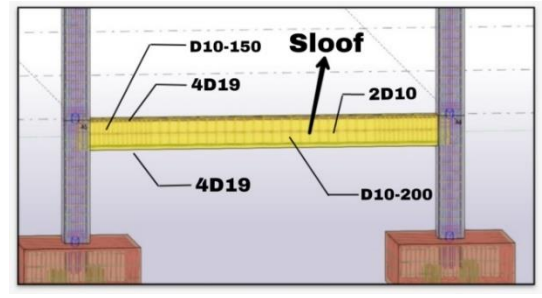

Gambar 5. Detail 3D Sloof S1 Pada Rektorat Universitas Internasional Batam

### **3.5 Pemodelan Detail Balok**

Berikutnya adalah pemodelan detail balok. Mutu beton yang digunakan pada pemodelan balok lantai 2 *rooftop* adalah mutu beton K-350 dan mutu besi yang digunakan adalah mutu besi Fy = 400Mpa untuk D $> = 10$ dan Fy = 240Mpa untuk D<=8. Pemodelan balok bangunan ini menggunakan 3 jenis balok yaitu balok induk, balok *canopy*, dan balok lisplank. Pada pemodelan balok induk terdapat 8 tipe balok yang digunakan dan dimensi balok setiap lantai berbeda antara lain ada tipe balok B1 300 mm x 650 mm, B2 250 mm x 550 mm, B2A 250 mm x 550 mm, B3 250 mm x 400 mm, B4 300 mm x 400 mm, B5 300 mm x 800 mm, B6 400 mm x 850

mm, B8 300 mm x 900 mm. Selanjutnya balok *canopy* terdiri dari 2 tipe yaitu tipe balok BC1 300 mm x 650 mm dan BC2 250 mm x 550 mm. Balok lisplank terdapat 3 tipe yaitu tipe balok LP1 150 mm x 650 mm, LP2 150 mm x 750 mm, dan LP3 150mm x 900 mm.

Pemodelan detail balok menggunakan *software Tekla Structure* 2022. Pada pemodelan balok dimulai dengan menggunakan *concrete beam* dengan *profile plate profiles*. Selanjutnya dihubungkan dari kolom ke kolom dan menggunakan *crossing rebars* sebagai tulangan. Pada tulangannya diatur jarak tumpuan dan jarak lapangan sesuai dengan karakteristik balok pada *shop drawing*. Seterusnya menggunakan *Rebar splitter* untuk *overlapping*. Pemodelan detail 3D balok dapat dilihat pada Gambar 6.

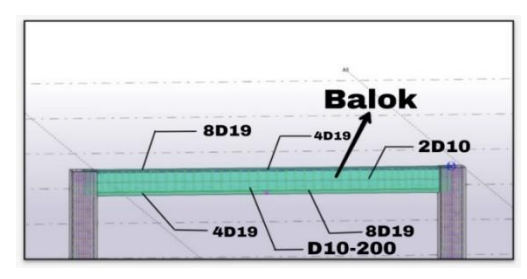

Gambar 6. Detail 3D Balok B1 Pada Rektorat Universitas Internasional Batam

# **3.6 Pemodelan Detail Pelat**

Pemodelan detail pelat atau biasanya disebut dengan *slab* merupakan bagian pada pembangun yang berfungsi untuk menyangga beban. Tipe yang digunakan pada pemodelan pelat ada 2 yaitu tipe pelat S1 dan S2 dengan 120 dan 150. Pemodelan detail pelat dengan *software Tekla Strcuture* 2022 menggunakan *concrete slab* dan diatur ketebalannya. Selanjutnya menggunakan *panel applications and components* dengan menggunakan *multi wire size mesh* dan diatur *mesh parameters*, *longitudinal wires*, *crossing wires*, dan *attributes* yang sesuai dengan jenisnya di *shop drawing*. Pemodelan 3D pada pelat dapat dilihat pada Gambar 7.

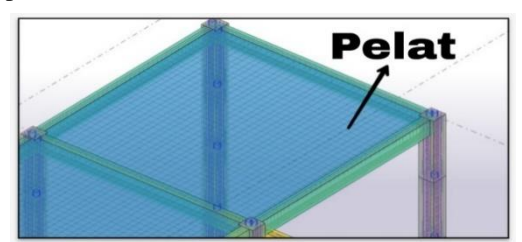

Gambar 7. Detail 3D Pelat Pada Rektorat Universitas Internasional Batam

#### **3.7 Pemodelan Detail Tangga**

Tangga merupakan satu hal penting dalam konstruksi. Tangga adalah fasilitas untuk gerakan vertikal yang dirancang dengan mempertimbangkan ukuran dan kemiringan anak tangga. Dalam pembuatan tangga pada bangunan, beberapa persyaratan yang harus diperhatikan adalah:

- 1. Tangga harus memiliki dimensi tapak dan kemiringan yang seragam.
- 2. Tangga harus memiliki kemiringan kurang dari 60º.
- 3. Tidak ada ramp berlubang yang dapat membahayakan pengguna tangga.
- 4. Tangga harus dilengkapi dengan pegangan tangan minimal pada salah satu sisi tangga.
- 5. Pegangan tangan harus ditambah panjang di ujungnya (atas dan bawah) sebesar 30 cm [10].

Pemodelan tangga pada pembangun ini memiliki 8 tipe yaitu tipe tangga #1, #2, #4, #5, #6, #7, #8, dan #9 dengan ketebalan 150, 180, dan 200. *Software* yang digunakan untuk pemodelan tangga adalah *software Tekla Structure* 2022. Pada pemodelan tangga dimulai dengan menggunakan *panel applications and components* dan menggunakan *reinforced concrete stair* (95). Selanjutnya diatur parameternya dan *coordinates* x, y, dan z sesuai dengan ukuran pada *shop drawing*. Pada pemodelan tangga diatur tulangannya juga dengan cara *explode component* dan menggatur *rebar group* sesuai dengan karakteristik tangga pada *shop drawing*. Pemodelan 3D tangga dapat dilihat pada Gambar 8.

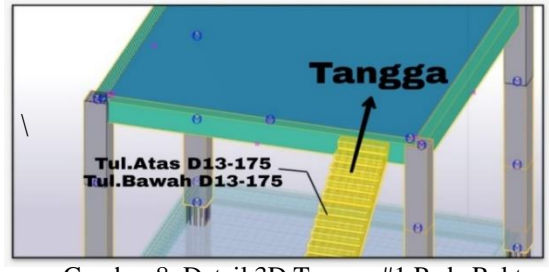

Gambar 8. Detail 3D Tangga #1 Pada Rektorat Universitas Internasional Batam

### **3.8 Analisi Kinerja Waktu**

Pada penelitian ini analisis kinerja waktu dikelola menggunakan metode BIM dengan *software Tekla Structures* 2022. Dengan adanya metode ini dapat melakukan pengurangan, pengelolaan , dan mengatur ulang waktu rencana proyek yang lebih dinamis dan transparan yang dapat dicapai ketika alat dan metode baru tersebut diterapkan. Pada metode ini proses penjadawalan proyek dapat dilihat pada Gambar 9.

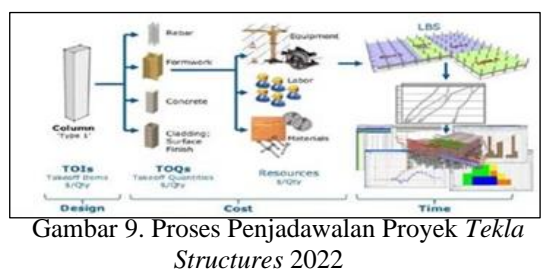

Sumber: [11]

Dalam proyek Rektorat Universitas Internasional Batam terdapat subtugas yang berbeda yang ditunjukan pada Gambar 10.

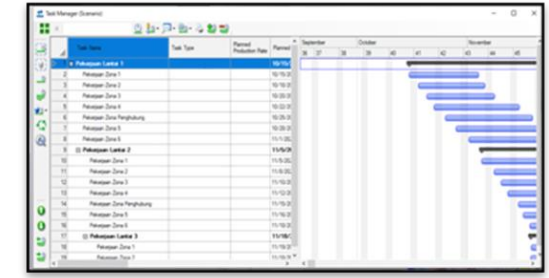

Gambar 10. Subtugas Pada Task Manager *Tekla Structures* 2022

ISSN Online : 2775 - 6017

Pada Gambar 10 Merupakan penerapan BIM dengan *software Tekla Structures* 2022 dengan menggunakan *Task Manager* untuk menghubungkan subtugas agar dapat mempermudah pembuatan rencana suatu proyek.

Dalam pembuatan rencana proyek menggunakan *Task Manager* pada *Tekla Structures* 2022 membutuhkan banyak data untuk melakukan pengolahan. Salah satu contohnya dapat dilihat pada Gambar 11 yaitu alir kerja (*Workflow*) yang menunjukan dengan membuat rencana proyek di *Microsoft Excel dan Microsoft Projects*, selanjutnya mengimpor filenya dan menghubungkan tugas dengan model ke Task Manager.

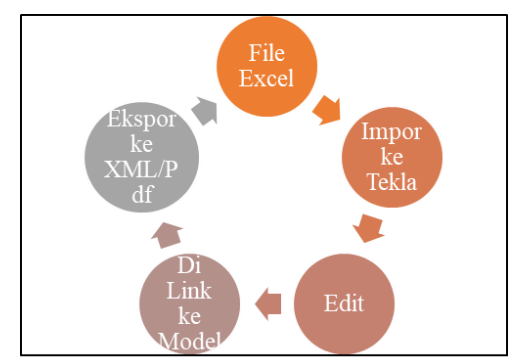

Gambar 11. Alir Kerja Pada *Tekla Structures* 2022

Pada pemodelan pada BIM diperlukan data-data yang mendukung berupa data kurva S yang dilengkapi dengan data bobot rencana dan data bobot aktual realisasi. Kurva S pada pembangunan ini telah dilakukan 3 kali revisi. Kurva S sebelum revisi atau revisi-0 dapat dilihat pada Gambar 12.

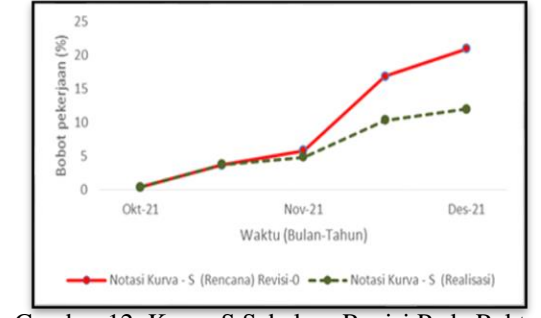

Gambar 12. Kurva S Sebelum Revisi Pada Rektorat Universitas Internasional Batam

Pada Gambar 12 kurva yang berwarna merah merupakan kurva S rencana revisi-0 dan kurva berwarna hijau tua merupakan kurva S realisasi. Dapat dilihat bahwa pada bulan Oktober 2021 kurva s realisasi sesuai dengan kurva S rencana, tetapi pada bulan November 2021 kurva realisasi berada di bawah kurva rencana yang menandakan terjadinya keterlambatan sehingga dilakukan revisi. Kurva S sesudah revisi dapat dilihat pada Gambar

13.

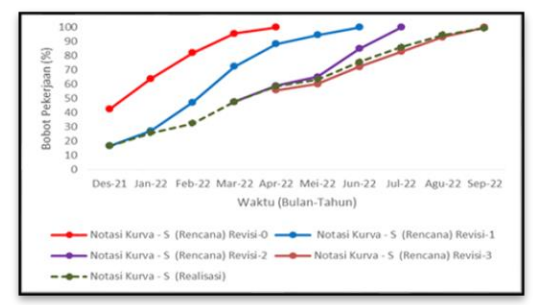

Gambar 13 menjelaskan bahwa kurva S rencana dilakukan 3 kali revisi. Kurva berwarna biru merupakan kurva S revisi-1, kurva berwarna ungu merupakan kurva S revisi-2, dan kurva berwarna oren merupakan kurva S revisi-3. Pada kurva S revisi-1 kurva realisasi berada sesuai dengan kurva rencana pada bulan Desember 2021, tetapi pada bulan Januari 2022 kurva realisasi berada dibawah kurva rencana sehingga dilakukan revisi ke 2. Pada kurva S revisi-2 progres pembangunan terjadi keterlambatan sehingga kurva realisasi di bulan Februari 2022 terjadi selisih dengan kurva rencana. Selanjutnya, pada revisi ke 3 dari bulan Maret 2022 hingga September 2022 kurva realisasi sesuai dengan kurva rencana.

Nilai deviasi digunakan untuk menyajikan karakteristik data sampel dan untuk menjelaskan hasil analisis statistik [12]. Keterlambatan suatu proyek dapat diketahui dengan menganalisis nilai deviasinya, jika nilai deviasi bernilai positif menandakan proges pembangunan lebih cepat dari pada yang direncanakan, sebaliknya apabila nilai deviasi bernilai negatif menandakan bahwa proges pembangunan terjadi keterlambatan dari yang direncanakan. Pada pembangunan struktur Rektorat Universitas Internasional Batam menggunakan kurva S untuk mengetahui bobot rencana dan bobot aktual realisasi. Nilai deviasi pada pembangunan ini dapat dilihat pada Tabel 1.

Tabel 1. Bobot dan Nilai Deviasi Pada Rektorat Universitas Internasional Batam

| Tanggal   | <b>Bobot</b><br>Rencana | K. Bobot<br>Rencana | <b>Bobot</b><br>Realisasi | K. Bobot<br>Realisasi | Deviasi   |
|-----------|-------------------------|---------------------|---------------------------|-----------------------|-----------|
| $Okt-21$  | 3,730                   | 3,730               | 3,750                     | 3,750                 | 0,020     |
| $Nov-21$  | 17.267                  | 16,918              | 6,590                     | 10,340                | $-6,578$  |
| $Des-21$  | 4.530                   | 16.532              | 6,220                     | 16,560                | 0,028     |
| $Jan-22$  | 10.630                  | 27,163              | 9,250                     | 25,810                | $-1,353$  |
| $Feh-22$  | 20.140                  | 47.302              | 6.640                     | 32,450                | $-14.852$ |
| $Mar-22$  | 15,174                  | 47,627              | 15,190                    | 47.640                | 0.013     |
| Apr-22    | 9.650                   | 55.712              | 10.910                    | 58.550                | 2.838     |
| Mei-22    | 4,584                   | 60,296              | 4,830                     | 63,380                | 3,084     |
| $Jun-22$  | 12.067                  | 72,363              | 12,250                    | 75,630                | 3,267     |
| $Jul-22$  | 10.673                  | 83.036              | 10.470                    | 86.100                | 3.064     |
| Agu- $22$ | 10.174                  | 93,210              | 8.470                     | 94.570                | 1,360     |
| $Sep-22$  | 6,790                   | 100,000             | 4,900                     | 99.470                | $-0.530$  |

Pada Tabel 1 dapat dilihat bahwa pembangunan Rektorat Universitas Internasional Batam mengalami 3 kali keterlambatan dan dilakukan sebanyak 3 kali revisi agar proyek dapat berjalan sesuai yang direncanakan. Keterlambatan pertama terjadi pada bulan November 2021 dengan nilai deviasi -6,578%, keterlambatan kedua terjadi pada bulan Januari 2022 dengan nilai deviasi - 1,353% dan keterlambatan ketiga terjadi pada bulan Februari 2022 dengan nilai deviasi sebesar -14,852% merupakan keterlambatan terbesar.

Berdasarkan hasil wawancara dan survei lapangan diketahui bahwa penyebab keterlambatan dikarenakan dengan kekurangan tenaga kerja dan keadaan cuaca yang tidak dipastikan sehingga pengecoran tidak bisa dilakukan. Solusi untuk mengatasi keterlambatan pada pembangunan ini dapat dilihat pada tabel 1 Bahwa terjadi

percepatan pembangunan. Percepatan terjadi pada bulan April 2022 hingga juli 2022 dengan nilai deviasi rata-rata di 3%. Percepatan pembangunan terjadi dikarenakan adanya penambahan tenaga kerja pada pihak kontraktor agar pembangunan dapat diselesaikan hingga nilai deviasi bernilai 0%.

### **3.9 Pemodelan Kinerja Waktu**

Pada pemodelan kinerja waktu ini menggunakan *software Tekla Structure* 2022. Hal pertama yang perlu dilakukan adalah melakukan pemodelan menggunakan *task* untuk menggatur jadwal perkerjaan pada setiap lantai dengan memasukan *task name* dan melalukan pemilihan pada bagian struktur yang dikerjakan pada tanggal tertentu. Selanjutnya menggunakan *project status* langkah ini berguna untuk menghubungkan hasil visualisasi model dengan jadwal perencanaan kegiatan proyek. Pada langkah ini dilakukan pemilihan tanggal yang akan dilihat hasil visualisasi dalam bentuk 3D. Dapat dilihat pada Gambar 14 dan Gambar 15 yang merupakan hasil visualisasi proyek pembangunan Rektorat Universitas Internasional Batam.

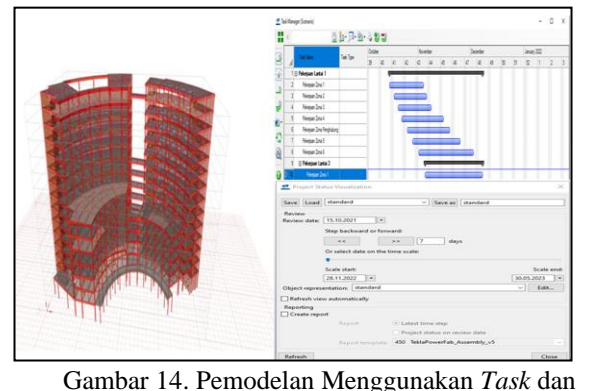

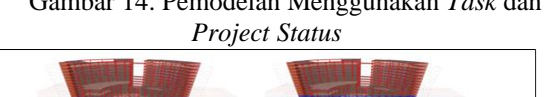

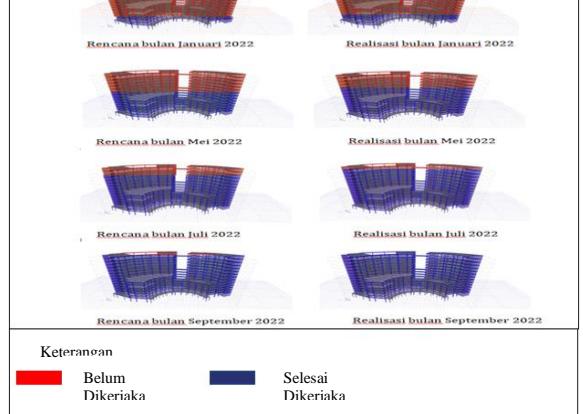

Gambar 15. Hasil Visualisasi Proyek Pembangunan Rektorat Universitas Internasional Batam

### **4. KESIMPULAN**

Berdasarkan penelitian yang telah dilakukan di Rektorat Universitas Internasional Batam dapat disimpulkan bahwa:

1. Pemodelan detail 3D dengan BIM menggunakan *software Tekla Structure* 2022 yang dapat dilaksanakan dan mendapatkan hasil yang sesuai. Kelebihan pada *software Tekla Structure* 2022 dapat menggunakan *panel applications and*

*components* untuk membuat tulangan dengan cepat dan akurat.

- 2. Analisis kinerja waktu pada penelitian ini berdasarkan kurva S telah dilakukan 3 kali revisi yang dikarenakan terjadinya keterlambatan. Keterlambatan terjadi sebanyak 3 kali pada bulan November 2021, Januari 2022, dan Februari 2022 dengan nilai deviasi keterlambatan tertinggi sebesar -14,852%.
- 3. Berdasarkan hasil wawancara dan survei lapangan penyebab keterlambatan dikarenakan dengan kekurangan tenaga kerja dan keadaan cuaca yang tidak dipastikan. Solusi untuk mengatasi keterlambatan adalah dilakukan percepatan dengan penambahan tenaga kerja pada pihak kontraktor.

### **5. Daftar Pustaka**

- [1] N. E. Kordi, N. I. Zainuddin, N. F. Taruddin, T. N. A. Tengku Aziz, and A. Abdul Malik, "A study on integration of building information modelling (BIM) in civil engineering curricular," *IOP Conf. Ser. Mater. Sci. Eng.*, vol. 849, no. 1, 2020, doi: 10.1088/1757-899X/849/1/012018.
- [2] A. Z. Sampaio, "Introducing BIM in Curricular Programs of Civil Engineering," *Int. J. High. Educ.*, vol. 11, no. 1, p. 31, 2021, doi: 10.5430/ijhe.v11n1p31.
- [3] A. Oli, "Structural BIM Modelling Using Tekla Structures Focus on a Modelling Process of an Office building Degree Bachelor of Engineering Degree Programme Civil Engineering Specialisation option Sustainable Building Engineering Instructors Sunil Suwal, S," no. April, 2017.
- [4] R. Charef, H. Alaka, and S. Emmitt, "Beyond the third dimension of BIM: A systematic review of literature and assessment of professional views," *J. Build. Eng.*, vol. 19, pp. 242–257, 2018, doi: 10.1016/j.jobe.2018.04.028.
- [5] H. S. Ibrahim, N. Hashim, and K. A. Ahmad Jamal, "The Potential Benefits of Building Information Modelling (BIM) in Construction Industry," *IOP Conf. Ser. Earth Environ. Sci.*, vol. 385, no. 1, 2019, doi: 10.1088/1755- 1315/385/1/012047.
- [6] K. Kelly and B. Bowe, "Qualitative Research Methods in Engineering," no. January 2021, pp. 22.1207.1-22.1207.10, 2020, doi: 10.18260/1-2-- 18752.
- [7] O. D. Apuke, "Quantitative Research Methods : A Synopsis Approach," *Kuwait Chapter Arab. J. Bus. Manag. Rev.*, vol. 6, no. 11, pp. 40–47, 2017, doi: 10.12816/0040336.
- [8] D. Luo *et al.*, "Optimalisasi Rencana Anggaran Biaya pada Perumahan Central Raya," vol. 5, 2022, doi: 10.1109/ICCED46541.2019.91611.
- [9] N. A. Lingga and P. Sembiring, "Implementation of Importance Performance Analysis to Analyze Customer Satisfaction in PT. Bank Tabungan Negara KCP Simalingkar Medan," *J. Math. Technol. Educ.*, vol. 1, no. 1, pp. 63–76, 2021,

doi: 10.32734/jomte.v1i1.7334.

- [10] T. Kurniawan, "Stairs Designed for People with Special Needs," *Indones. J. Community Spec. Needs Educ.*, vol. 2, no. 1, pp. 59–64, 2021, doi: 10.17509/ijcsne.v2i1.43610.
- [11] P. P. BIM & DIGITAL CONSTRUCTION, Hadjar Seti Adji, "PT PP & DIGITAL CONSTRUCTION President Director of PT PP ( Persero ) Tbk PT PP ( Persero ) Tbk – 7 BUSINESS LINES."
- [12] D. K. Lee, J. In, and S. Lee, "Standard deviation and standard error of the mean," *Korean J. Anesthesiol.*, vol. 68, no. 3, pp. 220–223, 2015, doi: 10.4097/kjae.2015.68.3.220.

Halaman ini sengaja dikosongkan